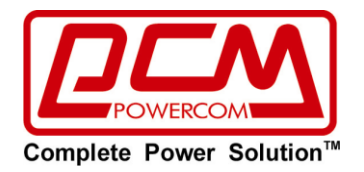

# ■ **РУКОВОДСТВО ПОЛЬЗОВАТЕЛЯ■**

## **Резервные источники бесперебойного**

## **питания серии «WOW»**

WOW-300, WOW-300U

### **ВАЖНЫЕ ИНСТРУКЦИИ ПО БЕЗОПАСНОСТИ**

- **СОХРАНИТЕ ДАННОЕ РУКОВОДСТВО:** В данном руководстве содержатся важные инструкции по технике безопасности, установке и работе устройства, следуя которым, Вы сможете наиболее эффективно использовать ИБП и продлить срок его службы.
- **ПРОЧИТАЙТЕ ДАННОЕ РУКОВОДСТВО:** В нем содержатся важные инструкции по технике безопасности при использовании данного ИБП, а также по получению технической поддержки от завода-производителя при возникновении проблем во время эксплуатации устройства.
- **ОСТОРОЖНО:** Опасность поражения электрическим током! Не снимать крышку. Устройство не содержит обслуживаемых пользователем компонентов.<br>Обслуживание и должно производиться только квалифицированным Обслуживание должно производиться только квалифицированным персоналом.
- **ОСТОРОЖНО:** Не выбрасывать аккумулятор в огонь существует опасность взрыва аккумулятора! Утилизируйте неисправные аккумуляторы на предприятиях по переработке вторичного сырья.
- **ОСТОРОЖНО:** Не открывать и не повреждать аккумулятор: вытекший электролит опасен для кожи и глаз.
- **ОСТОРОЖНО: (ДЛЯ СЕРТИФИЦИРОВАННОГО ПЕРСОНАЛА):** Аккумулятор может представлять опасность электрического удара и короткого замыкания с большим током. При работе с аккумулятором следует соблюдать следующие меры предосторожности:
	- 1. Снимать часы, кольца и другие металлические предметы.
	- 2. Использовать инструмент с изолированными ручками.
	- 3. Не кладите инструменты или металлические детали на крышку аккумулятора.
	- 4. Отключать аккумулятор от зарядного устройства
- Обслуживание аккумулятора должно проводиться ТОЛЬКО сертифицированными специалистами.
- При замене аккумулятора используйте аккумулятор того же типа.
- Не устанавливайте дополнительные аккумуляторы самостоятельно.
- Не включайте входной кабель в розетки на устройстве: это может привести к выходу из строя ИБП.
- Рекомендованный срок службы ИБП 7 лет. По окончанию срока службы не выбрасывайте изделие с остальными бытовыми отходами, но утилизируйте в установленном законом порядке.

### **СОДЕРЖАНИЕ**

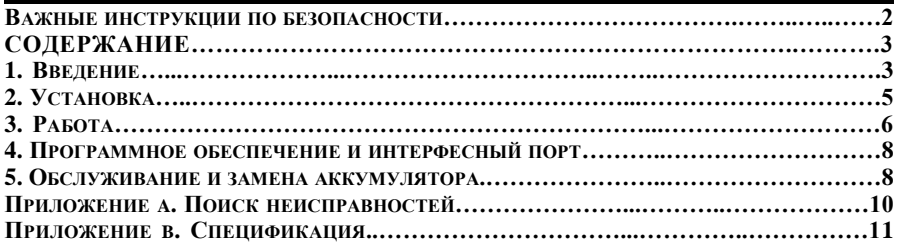

#### **Пожалуйста, прочитайте и сохраните данное руководство!**

Благодарим Вас за выбор данного источника бесперебойного питания (ИБП). Он обеспечит надежную защиту Вашего оборудования. В данном руководстве содержатся инструкции по технике безопасности, установке и использованию ИБП, а также по получению технической поддержки от завода-производителя при возникновении проблем во время эксплуатации устройства.

Упаковочные материалы для ИБП были разработаны с таким расчетом, чтобы обеспечить защиту устройства от повреждений, связанных с транспортировкой. Эти материалы окажутся очень ценными, если Вам когда-либо придется возвращать ИБП для технического обслуживания. Гарантия не распространяется на повреждения, полученные при транспортировке.

### **1. ВВЕДЕНИЕ**

#### **1.1 Индикатор "Power On" (Включения)**

Индикатор Power On загорается, когда напряжение электросети соответствует нормативному значению. Светодиод так же загорается каждые 4 секунды во время работы от аккумулятора (Backup Mode). Если светодиод быстро мигает (раз в секунду), это означает, что аккумулятор должен быть заменен.

Внимание: Аккумулятор должен быть заменен в случае частого мигания красного светодиода во время работы от электросети (AC Mode).

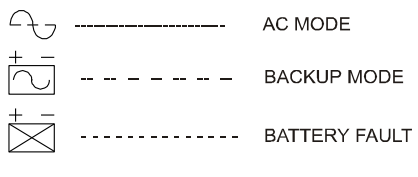

**AC MODE** – Режим работы от электросети **BACKUP MODE** – Режим работы от аккумулятора **BATTERY FAULT** – Индикатор замены аккумулятора

#### **1.2 Горизонтальное расположение розеток**

Привычное горизонтальное расположение розеток для удобства пользователя.

#### **1.3 Розетки с батарейной защитой**

Обеспечивает мгновенный переход на работу от аккумулятора для защиты Вашего оборудования.

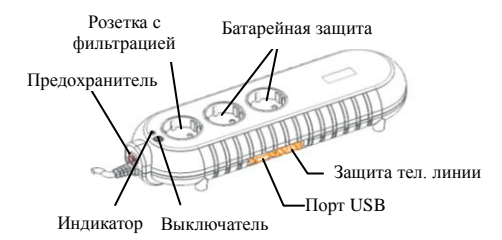

**Выключатель** – включение, выключение, тест ИБП, отключение звука

**Индикатор** – индикация режимов работы ИБП, неисправности аккумулятора

**Предохранитель** – автоматический входной выключатель

**Розетка с фильтрацией** – розетка с фильтрацией помех, но не обеспечивающая работу от аккумулятора

**Розетки с батарейной защитой** – розетки, обеспечивающие работу от аккумулятора

**Порт USB** – коммуникационный порт USB для связи с компьютером (только в WOW-xxxU)

**Защита тел. линии** – защита от скачков напряжения для Ethernet/телефона/модема

#### **1.4 Розетка с фильтрацией помех**

Обеспечивает постоянную защиту оборудования от помех и скачков напряжения электросети.

#### **1.5 Кнопка Вкл/Выкл/Проверка/Отключение звука (Выключатель)**

ИБП может автоматически включаться при подключении к электросети. После включения ИБП проводит самотестирование и переходит в нормальный режим работы. При удержании данной кнопки в режиме работы от электросети в течение 1 секунды ИБП переходит к самотестированию. Функция отключения звука включается/выключается при удержании кнопки в течение 1 секунды во время режима работы от аккумулятора.

Также данная кнопка может использоваться как кнопка включения/выключения Вашего оборудования при постоянном его подключении к ИБП.

Для выключения ИБП удерживайте кнопку не менее 2 секунд.

#### **1.6 Автоматический входной выключатель (Предохранитель)**

Срабатывает, если суммарная потребляемая мощность подключенного оборудования превышает мощность защищенных разъемов выхода. При срабатывании кнопка автоматического выключателя выскакивает наружу.

#### **1.7 Защита тел/модемной линии (только для WOW-300U)**

Обеспечивает защиту от скачков напряжения для линии телефона/модема, что позволяет полностью обезопасить соединение и подключение к сети Интернет.

#### **1.8 Коммуникационный порт USB (только для WOW-300U)**

Выдает сигналы USB и релейные сигналы для поддержки WINDOWS, LINUX, UNIX, NOVELL и других операционных систем.

### **2. УСТАНОВКА**

#### **2.1 Зарядка аккумулятора**

Рекомендуется заряжать аккумулятор в течение 4 часов перед использованием ИБП. Для зарядки аккумулятора необходимо подключить его к электросети и включить.

#### **2.2 Подключение оборудования**

Подключите важное оборудование (компьютер, монитор и т.п.) к розеткам, обеспечивающим работу от аккумулятора (розетки с батарейной защитой). Периферийное оборудование (принтер, сканер, факс, модем) подключается к розетке, обеспечивающей фильтрацию помех (розетка с фильтрацией).

Не подключайте лазерный принтер к ИБП, так как мощность принтера значительно превышает мощность ИБП, что может вызвать срабатывание автоматического выключателя.

#### **2.3 Подключение телефона/модема**

Подключите одиночную телефонную линию или модем к разъемам защиты линий телефона/модема от скачков напряжения на боковой панели ИБП. Модульные разъемы RJ45/RJ11 рассчитаны на стандартные соединители телефонной линии. Для данного подключения необходим дополнительный телефонный кабель (включен в поставку).

**Примечание:** Данное подключение является необязательным. Для нормальной работы ИБП его использование не требуется.

**Предупреждение:** В случае неправильного подключения функция ограничения тока в телефонной линии может не работать. Удостоверьтесь, что входная телефонная линия подключена к разъему с обозначением IN «Вход», а защищаемое устройство (телефон, модем и т.п.) – к разъему с обозначением OUT «Выход».

**Предупреждение:** Данное устройство для защиты от скачков напряжения предназначено только для использования в помещении. Никогда не устанавливайте телефонную проводку во время грозы.

#### **2.4 Подключение к электросети**

Для подачи питания на ИБП подключите сетевой разъем к электросети переменного тока. Убедитесь, что к розеткам, обеспечивающим работу от аккумулятора (розетки с батарейной защитой), не подсоединены устройства большой мощности (холодильник, кондиционер, копировальный аппарат и т.д.)

#### **2.5 Самотестирование ИБП**

Каждый раз при включении ИБП проводится самотестирование устройства. Данная функция не будет работать, если произошло срабатывание защиты от перегрузки.

#### **2.6 Автоматический заряд аккумулятора**

При подключении ИБП к электросети аккумулятор автоматически заряжается.

#### **2.7 Автоматическое включение**

Если выключение ИБП произошло по причине разряда аккумулятора, ИБП автоматически включается при восстановлении питания от электросети.

#### **2.8 Защита от перегрузок**

Автоматическое отключение ИБП, если перегрузка превышает 120% от номинала (при работе от сети), 120% за 10 секунд (при работе от батарей)

#### **2.9 Оптимальный заряд аккумулятора**

Для обеспечения оптимального заряда аккумулятора подсоедините ИБП к электросети и оставьте его включенным.

#### **2.10 Режим экономии ресурса аккумулятора ИБП Green Mode**

В режиме работы от аккумулятора при отсутствии подключенного оборудования, ИБП автоматически выключается в течение часа (функция Green Mode) для экономии ресурса аккумулятора и электроэнергии.

#### **2.11 Дата изготовления ИБП**

Определить месяц и год изготовления ИБП можно по серийному номеру, указанному на корпусе устройства и упаковке. Последние четыре цифры серийного номера содержат дату производства – две последние цифры года и месяц.

### **3. РАБОТА**

#### **3.1 Самопроверка**

При первом использовании ИБП и при подключении дополнительного оборудования к ИБП следует проводить самотестирование. Для проведения самопроверки включите ИБП и подождите, когда загорится индикатор работы от электросети, после чего отключите ИБП от сетевой розетки для симуляции отсутствия питания в электросети.

#### **3.2 Проверьте мощность Вашего оборудования**

3.2.1. Удостоверьтесь, что суммарная мощность Вашего оборудования не превышает общую мощность ИБП.

3.2.2. Удостоверьтесь, что мощность оборудования, которое Вы подключаете к розеткам, обеспечивающим работу от аккумулятора (розетки с батарейной защитой), не превышает резервную мощность ИБП. В противном случае может сработать защита от перегрузки.

3.2.3. Если мощность Вашего оборудования указана в Ватт (Wt), то Вы можете перевести мощность в ВА (VA) по следующей формуле:

 $B\text{ATT}$  (Wt) X  $1.81 =$  ВА

#### **3.3 Номинальная мощность ИБП**

При пропадании напряжения электросети, розетки, обеспечивающие работу от аккумулятора (розетки с батарейной защитой), перейдут на работу от аккумуляторов. Раз в 4 секунды будет издаваться звуковой сигнал. Удостоверьтесь, что мощность Вашего оборудования не превышает номинальную мощность ИБП. Для зарядки аккумуляторов подключите ИБП к электросети. Проведите самотестирование для того, чтобы убедиться, что ИБП работает правильно.

#### **3.4 Включение ИБП в режиме «Green Mode» при работе от электросети.**

Подключите ИБП к электросети входного напряжения и нажмите кнопку

«ВКЛ/ОТКЛ», удерживая ее менее 3 секунд. После этого подсоедините электрический шнур оборудования (системный блок, монитор) к выходному разъему ИБП. В режиме работы от батареи (BACK UP) ИБП автоматически перейдет в режим сбережения энергии (Green Mode). Если при этом на выходе не будет подключенного оборудования или его потребляемая мощность окажется очень малой, то ИБП автоматически отключиться. После восстановления входного сетевого напряжение, ИБП самостоятельно включится в нормальный режим.

#### **3.5 Включение ИБП без режима «Green Mode» при работе от электросети.**

Подключите ИБП к электросети входного напряжения и нажмите кнопку «ВКЛ/ОТКЛ» и отпустите ее после прекращения звукового сигнала ("Bi……….Bi-Bi"). После этого подсоедините электрический шнур оборудования с низким уровнем потребления электроэнергии (такого как роутер или сетевое хранилище данных) к выходному разъему ИБП. Такой режим работы предназначен для питания оборудования мощностью менее 25 Ватт, чтобы избежать переключения ИБП в режим сбережения энергии (Green Mode).

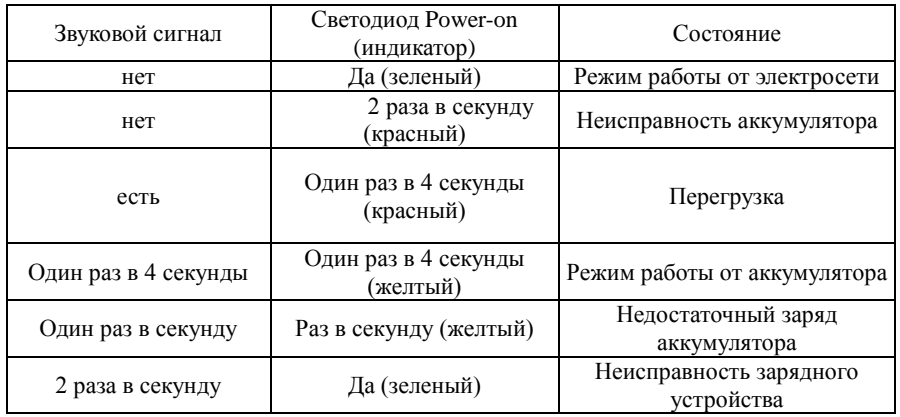

#### **3.6 Таблица соответствия: звуковой сигнал, светодиод и состояние ИБП.**

#### **3.7 Отключение звука**

Звуковой сигнал ИБП в режиме работы от аккумулятора может быть отключен кратковременным нажатием кнопки включение (кроме режимов «низкий заряд аккумулятора» или «перегрузка»). Для полного отключения всех звуковых сигналов нажмите кнопку включения три раза подряд в течение секунды в режиме работы от аккумулятора или активируйте эту опцию через программное обеспечение UPSMON Pro.

### **4. ПРОГРАММНОЕ ОБЕСПЕЧЕНИЕ И ИНТЕРФЕЙСНЫЙ ПОРТ**

#### **4.1 Программное обеспечение по управлению питанием**

Copyright ©POWERCOM CO., Ltd 7

Программное обеспечение сери WPSMON (либо другое программное обеспечение для управления питанием) для выполнения контрольных функций использует стандартный разъемUSB и в случае исчезновения напряженя питания осуществляет упорядоченное выключение компьютера. Более того, UPSMON отображает на мониторе такие параметрыкак напряжение (Voltage), частота (Frequency), уровень зарядка аккумулятора (Battery Level) и т.п. Программное обеспечение доступно для следующих операционных систем: Windows9x / 2000 / Me / NT / XP / Vista / 7 / 8 / 2000 / 2003 / 2008 / 2012 Server, Linux (Ubuntu / Suse / Debian / Mint), Novell Netware и других операционных систем

Более полную информацию по решениям, совместимым с операщонными системами компьютеров и новых версий ПО, можно получить на сайте powercom.ua

#### 4.2 Интерфейсные комплекты принадлежностей

Существует ряд интерфейсных комплектов принадлежнотей, обеспечивающих контроль ИБП. Каждый и з интерфейсных комплектов принадлежностей включает в себя специальный кабель интерфейсанеобходимый для преобразования сигналов о статусе ИБП в сигналы, распознаваемые конкретной операционной системой. Со стороны ИБП кабель интерфейса должен быть подключе к разъему REMOTE PORT «Порт дистанционного управления», а со стороны компьютера - к портам USB. Дальнейшие инструкции по инсталляции а также информацию сб имеющихся функциях просим смотреть в файлеREAD.ME.

**ПРЕДУПРЕЖДЕНИЕ**  $\sim$  1 Используйте только поставляемый  $\epsilon$ завода изготовителя либо утвержденный изготовителем интерфейсный кабель.

#### 4.3 Интерфейсный порт

Интерфейсный порт ИБП может быть подключен к компьютеру. Данный порт позволяет отслеживать состояние ИБП и контролировать его работу. Основные функции программного обеспечения

Сообщения о неполадках в электросети Корректное завершение работь перационной системы Отключение ИБП

#### 5. ОБСЛУЖИВАНИЕ И ЗАМЕНА АККУМУЛЯТОРА

#### 5.1 Обслуживание аккумулятора

ИБП предназначен для работы в чистом сухом помещении. Рекомендуемая температура окружающей среды  $\sim 25^{\circ}$ С. При эксплуатации ИБП не закрывайте вентиляционные отверстия на корпусе. Рекомендуется заряжать аккумулятор в течение 24 часов после долгого хранения или перед первым включением Рекомендуемый срок службы ИБП составляет 6 лет.

#### 5.2 Замена аккумулятора

Аккумулятор должен быть заменен, если мигает индикатор включения (Power-on). Для того чтобы удостовериться в необходимости замены аккумулятора.следует провести самотестирование, нажав кнопку влючения в режиме работы от электросети для запуска самотестирования Если индикатор включения (Power-on) продолжает мигать, замените аккумулятор, следуя процедуре замены аккумулятора приведенной ниже. Соблюдайте полярность подключения аккумулятора.

Copyright ©POWERCOM CO., Ltd 8

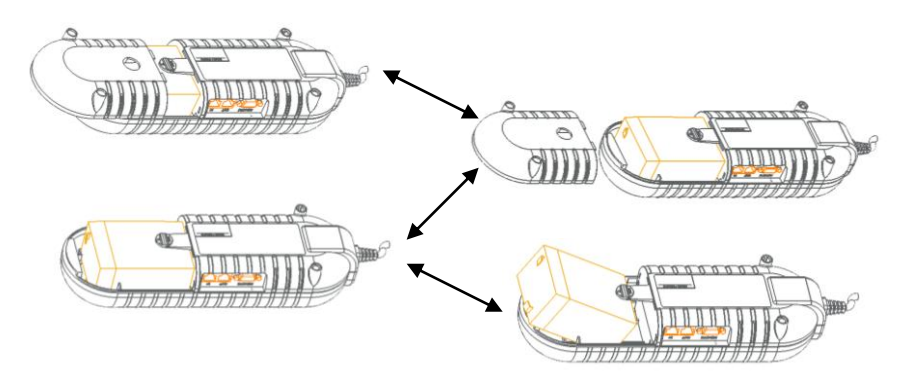

 **Процедура замены аккумулятора**

#### **5.3 Хранение**

Для хранения ИБП накройте его и храните с полностью заряженным аккумулятором. Во время длительного хранения необходимо заряжать аккумулятор раз в 3 месяца, для этого достаточно лишь подключить ИБП к электросети.

## **ПОИСК НЕИСПРАВНОСТЕЙ**

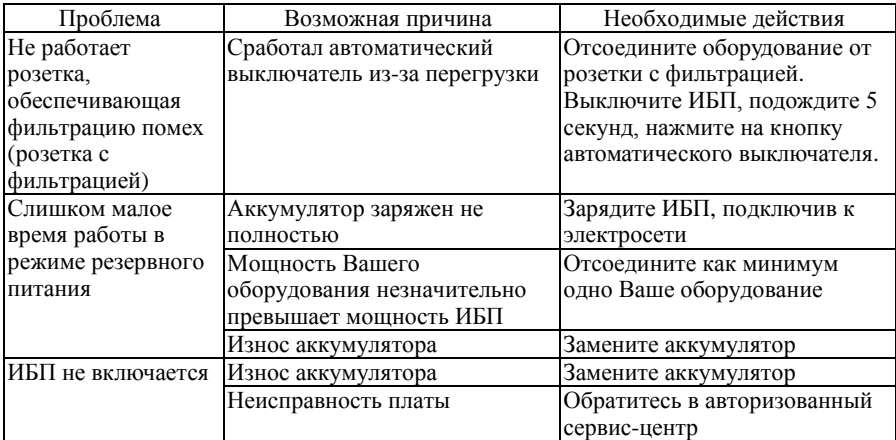

## **СПЕ ЦИФИКАЦИЯ**

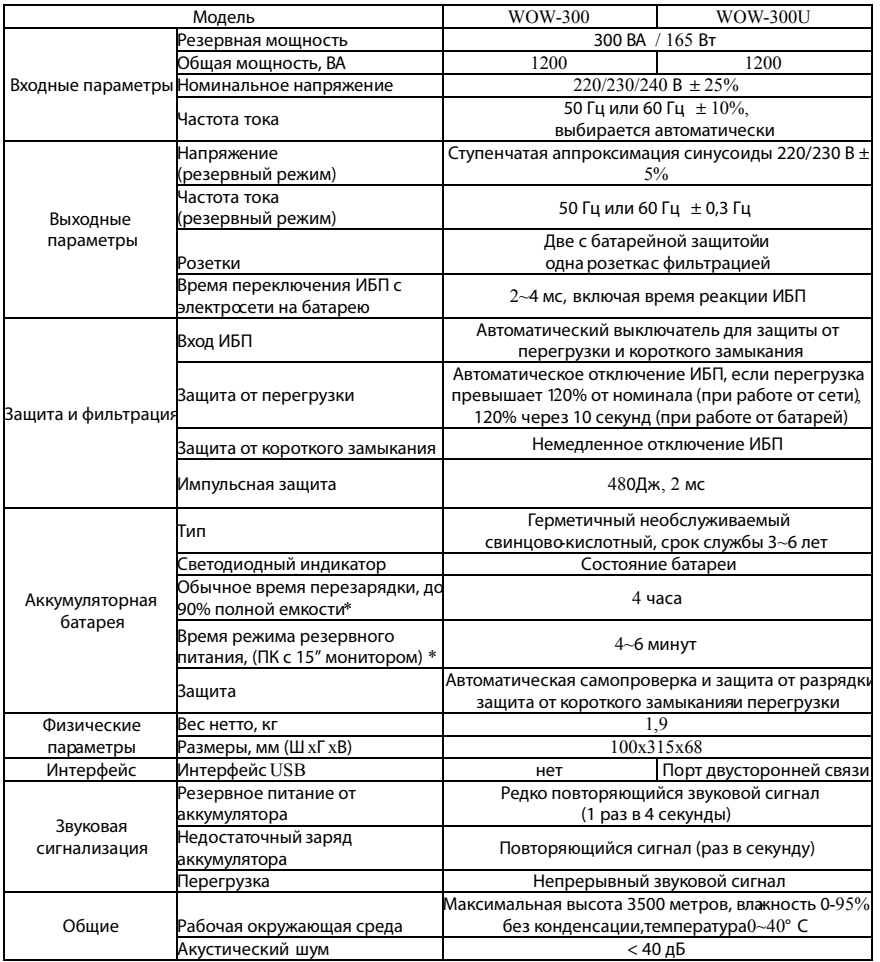

\* время работы в режиме батарейной поддержки рассчитано по формулам для разной нагрузки и может отличаться от фактического в зависимости от мощности и вида нагрузки, состояния сети электропитания, срока службы батарей, температуры окружающей среды и т.д.

©2014 сентябрь, Версия 1.0. Все права защищены. Все торговые марки являются собственностью их владельцев. Спецификации могут быть изменены без уведомления. [powercom](http://www.pcm.ru/).ua